# **Aloe Django Documentation**

*Release 0.1.4.dev0+ngb168608.d20161024*

**Alexey Kotlyarov**

October 24, 2016

#### Contents

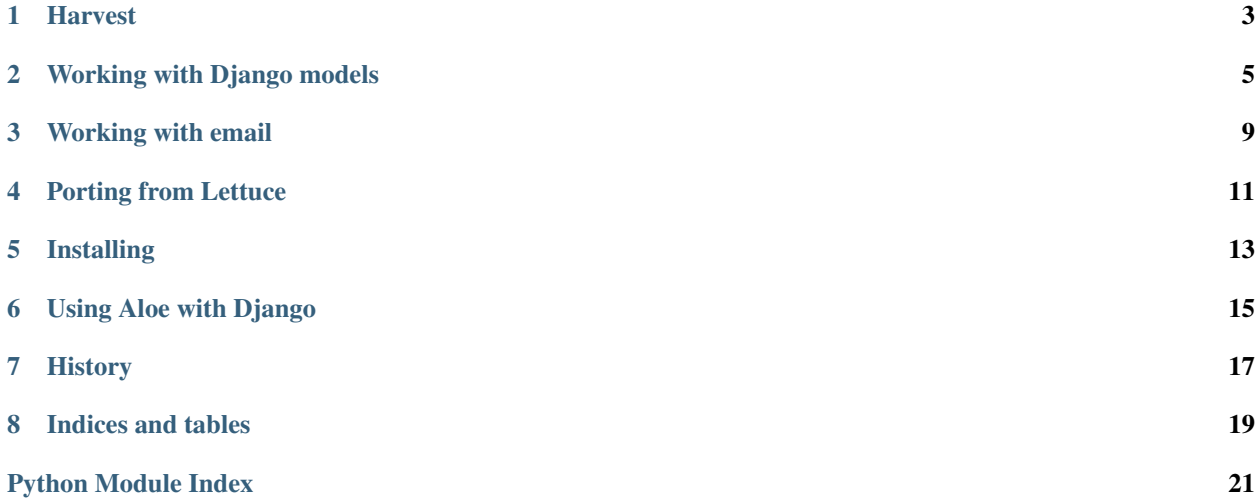

*aloe\_django* provides utilities to help write [Aloe](https://github.com/aloetesting/aloe) BDD tests for [Django](http://djangoproject.com/) applications.

### **Harvest**

<span id="page-6-1"></span><span id="page-6-0"></span>The **harvest** command exposed via Django's **manage.py** can be used to run Aloe tests under Django with the correct settings.

harvest accepts the same flags as nosetests and so these are not extensively documented here.

#### **<feature>**

Run only the specified feature files.

#### **-n** N[,N...]

Only run the specified scenarios (by number, 1-based) in each feature. Makes sense when only specifying one feature to run, for example:

aloe features/calculator.feature -n 1

### **Working with Django models**

<span id="page-8-3"></span><span id="page-8-2"></span><span id="page-8-0"></span>Step definitions and utilities for working with Django models.

```
aloe_django.steps.models.writes_models(model)
     Register a model-specific create and update function.
```
This can then be accessed via the steps:

```
And I have foos in the database:
    | name | bar |
    | Baz | Quux |
And I update existing foos by pk in the database:
    | pk | name |
    | 1 | Bar |
```
A method for a specific model can define a function write\_badgers(data, field), which creates and updates the Badger model and decorating it with the writes\_models(model\_class) decorator:

```
@writes_models(Profile)
def write_profile(data, field):
    '''Creates a Profile model'''
    for hash_ in data:
        if field:
           profile = Profile.objects.get(**{field: hash_[field]})
        else:
            profile = Profile()
        ...
    reset_sequence(Profile)
```
The function must accept a list of data hashes and a field name. If field is not None, it is the field that must be used to get the existing objects out of the database to update them; otherwise, new objects must be created for each data hash.

Follow up model creation with a call to  $reset\_sequence()$  to update the database sequences.

If you only want to modify the hash, you can make modifications and then pass it on to  $write\_models()$ .

```
@writes_models(Profile)
def write_profile(data, field):
    '''Creates a Profile model'''
```
<span id="page-9-3"></span>**for** hash\_ **in** data:

# modify hash

**return** write\_models(Profile, data, field)

<span id="page-9-1"></span>aloe\_django.steps.models.**write\_models**(*model*, *data*, *field*)

#### **Parameters**

- **model** a Django model class
- **data** a list of hashes to build models from
- **field** a field name to match models on, or None

Returns a list of models written

Create or update models for each data hash.

*field* is the field that is used to get the existing models out of the database to update them; otherwise, if field=None, new models are created.

Useful when registering custom tests with  $writes \text{ models}(t)$ .

```
aloe_django.steps.models.tests_existence(model)
```
Register a model-specific existence test.

This can then be accessed via the steps:

```
Then foos should be present in the database:
    | name | bar |
    | badger | baz |
Then foos should not be present in the database:
   | name | bar |
    | badger | baz |
```
A method for a specific model can define a function test\_badgers(queryset, data) and decorating it with the tests\_existence(model\_class) decorator:

```
@tests_existence(Profile)
def test_profile(queryset, data):
    '''Test a Profile model'''
    # modify data ...
    return test_existence(queryset, data)
```
If you only want to modify the hash, you can make modifications then pass it on to test\_existence().

aloe\_django.steps.models.**test\_existence**(*queryset*, *data*)

#### Parameters

- **queryset** a Django queryset
- **data** a single model to check for

Returns True if the model exists

Test existence of a given hash in a *queryset* (or among all model instances if a model is given).

<span id="page-9-0"></span>Useful when registering custom tests with [tests\\_existence\(\)](#page-9-2).

aloe\_django.steps.models.**reset\_sequence**(*model*) Reset the ID sequence for a model.

Step (?:Given|And|Then|When) ([A-Z][a-z0-9\_ ]\*) with ([a-z]+) "([^'']\*)" is linked to ([A-Z][a-z0-9\_ ]\*) in the database: Link many-to-many models together.

Syntax:

And *model* with *field* "*value*" is linked to *other model* in the database:

Example:

```
And article with name "Guidelines" is linked to tags in the database:
    | name |
    | coding |
    | style |
```
Step (?:Given|And|Then|When) ([A-Z][a-z0-9\_ ]\*) with ([a-z]+) "([^"]\*)" has(?: an?)? ([A-Z][a-z0-9\_ ]\*) in the database: Create a new model linked to the given model.

Syntax:

And *model* with *field* "*value*" has *new model* in the database:

Example:

```
And project with name "Ball Project" has goals in the database:
   | description |
   | To have fun playing with balls of twine |
```
#### Step There should be  $(d+)$  ([a-z][a-z0-9\_]\*) in the database

Count the number of models in the database.

Example:

**Then** there should be 0 goals in the database

Step (?:Given|And|Then|When) (?:an? )?([A-Z][a-z0-9\_ ]\*) should not be present in the database

Tests for the existence of a model matching the given data.

Column names are included in a query to the database. To check model attributes that are not database columns (i.e. properties). Prepend the column with an @ sign.

Example:

```
Then foos should not be present in the database:
    | name | @bar |
    | badger | baz |
```
See [tests\\_existence\(\)](#page-9-2).

```
Step (?:Given|And|Then|When) (?:an?)?([A-Z][a-z0-9 \rightarrow ]*) should be present in the database
      Test for the existence of a model matching the given data.
```
Column names are included in a query to the database. To check model attributes that are not database columns (i.e. properties) prepend the column with an @ sign.

Example:

```
Then foos should be present in the database:
    | name | @bar |
    | badger | baz |
```
See [tests\\_existence\(\)](#page-9-2).

#### Step I have( $?: an?$ )? ( $[a-z][a-z0-9]$ <sup>\*</sup>) in the database:

Create models in the database.

Syntax:

I have *model* in the database:

Example:

```
And I have foos in the database:
    | name | bar |
    | Baz | Quux |
```
See [writes\\_models\(\)](#page-8-1).

#### Step I update(?: an?)? existing ([a-z][a-z0-9\_]\*) by ([a-z][a-z0-9\_]\*) in the database:

Update existing models in the database, specifying a column to match on.

Syntax:

I update *model* by *key* in the database:

Example:

```
And I update existing foos by pk in the database:
    | pk | name |
    | 1 | Bar |
```
See [writes\\_models\(\)](#page-8-1).

### **Working with email**

<span id="page-12-2"></span><span id="page-12-1"></span><span id="page-12-0"></span>Step definitions for working with Django email.

#### Step (?:Given|And|Then|When) sending email does not work

Cause sending email to raise an exception.

This allows simulating email failure.

Example:

**Given** sending email does not work

#### Step (?:Given|And|Then|When) I clear my email outbox

Clear the email outbox.

Example:

```
Given I clear my email outbox
```
#### Step I have not sent any emails

Test no emails have been sent.

Example:

**Then** I have not sent any emails

#### Step (?:And|Then) I have not sent an email with " $([^{\wedge \nu}]^*)$ " in the (subject|body|from\_email|to|bcc|cc)

Test an email does not contain (assert text not in) the given text in the relevant message part (accessible as an attribute on the email object).

This step strictly applies whitespace.

Syntax:

I have not sent an email with "*text*" in the *part*

Example:

**Then** I have not sent an email with "pandas" in the body

#### Step (?:And|Then) I have sent an email with the following HTML alternative:

Test that an email contains the HTML (assert HTML in) in the multiline as one of its MIME alternatives.

The HTML is normalised by passing through Django's django.test.html.parse\_html().

Example:

```
And I have sent an email with the following HTML alternative:
"""
<p><strong>Name:</strong> Sir Panda</p>
<p><strong>Phone:</strong> 0400000000</p>
<p><strong>Email:</strong> sir.panda@pand.as</p>
"""
```
#### Step (?:And|Then) I have sent an email with " $([{\wedge}"]^*)$ " in the (subject|body|from\_email|to|bcc|cc)

Test an email contains (assert text in) the given text in the relevant message part (accessible as an attribute on the email object).

This step strictly applies whitespace.

Syntax:

I have sent an email with "*text*" in the *part*

Example:

**Then** I have sent an email with "pandas" in the body

#### Step (?:And|Then) I have sent an email with the following in the body:

Test the body of an email contains (assert text in) the given multiline string.

This step strictly applies whitespace.

Example:

```
Then I have sent an email with the following in the body:
"""
Dear Mr. Panda,
"""
```
#### Step (?:And|Then) I have sent (d+) emails?

Test that *count* mails have been sent.

Syntax:

I have sent *count* emails

Example:

**Then** I have sent 2 emails

### **Porting from Lettuce**

<span id="page-14-0"></span>The following changes are required to port from Lettuce to *aloe\_django*:

- The decorators creates model() and checks existence() have been removed and should be replaced by writes\_model() and tests\_existence() respectively. The prototypes passed to the functions have now been made consistent.
- hashes\_data() has been removed. Switch to [aloe.tools.guess\\_types\(\)](http://aloe.readthedocs.io/en/latest/steps.html#aloe.tools.guess_types).
- Tests are run inside the aloe\_django. TestCase so a clean\_db() hook is no longer required.
- The django\_url() now expects a step as argument. Instead of django\_url(reverse('some-url')), you must call django\_url(step, reverse('some-url')). step.test.live\_server\_url can also be used to get the root URL of the test server.
- LETTUCE USE TEST DATABASE is not supported, the tests are always run using the test database. For a possible speed-up of the test suite, use *–keepdb* option from the Django test runner.
- LETTUCE\_APPS is not supported. Without any arguments, *harvest* will run all the feature files found in packages in the current directory. To run a subset of tests, specify the features directories as arguments to *harvest*.
- --debug-mode is not supported. Use Django's settings\_override decorator on the test class to set DEBUG=True.

**CHAPTER 5**

**Installing**

<span id="page-16-0"></span>pip install aloe\_django

### **Using Aloe with Django**

<span id="page-18-1"></span><span id="page-18-0"></span>Add aloe\_django to your project's INSTALLED\_APPS.

If you want to run ordinary Python tests using Nose, you should also add [django\\_nose](https://github.com/django-nose/django-nose) to INSTALLED\_APPS and set the setting TEST\_RUNNER to django\_nose.NoseTestSuiteRunner.

#### **GHERKIN\_TEST\_CLASS = 'aloe\_django.TestCase'**

An [aloe.testclass.TestCase](http://aloe.readthedocs.io/en/latest/extending.html#aloe.testclass.TestCase) to use to run the tests.

By default this will be aloe\_django.TestCase, but you can inherit it to change the behaviour of items such as the Django test server (e.g. to enable a threaded server).

See [Extending Aloe's TestCase](http://aloe.readthedocs.io/en/latest/extending.html#extending-aloe) for more details.

#### **GHERKIN\_TEST\_RUNNER = 'aloe\_django.runner.GherkinTestRunner'** A Nose test runner used when running **manage.py harvest**.

#### class aloe\_django.**TestCase**

Base test class for Django Gherkin tests.

Inherits from both [aloe.testclass.TestCase](http://aloe.readthedocs.io/en/latest/extending.html#aloe.testclass.TestCase) and django.test.LiveServerTestCase.

#### aloe\_django.**django\_url**(*step*, *url=None*)

The URL for a page from the test server.

#### **Parameters**

- **step** A Gherkin step
- **url** If specified, the relative URL to append.

## **History**

<span id="page-20-0"></span>*Aloe-Django* originally started life as part of the Python BDD tool [Lettuce.](http://lettuce.it/) Like so many succulents, it grew into so much more than that.

**CHAPTER 8**

**Indices and tables**

- <span id="page-22-0"></span>• genindex
- modindex
- search

Python Module Index

<span id="page-24-0"></span>a

aloe\_django.steps.mail, [9](#page-12-1) aloe\_django.steps.models, [5](#page-8-2)

#### Index

### Symbols

-n N[,N...] harvest command line option, [3](#page-6-1)

### A

aloe\_django.steps.mail (module), [9](#page-12-2) aloe\_django.steps.models (module), [5](#page-8-3)

### D

django\_url() (in module aloe\_django), [15](#page-18-1)

### H

harvest command line option -n N[,N...], [3](#page-6-1)

### R

reset\_sequence() (in module aloe\_django.steps.models), [6](#page-9-3)

### T

test\_existence() (in module aloe\_django.steps.models), [6](#page-9-3) TestCase (class in aloe\_django), [15](#page-18-1) tests\_existence() (in module aloe\_django.steps.models), [6](#page-9-3)

### W

write\_models() (in module aloe\_django.steps.models), [6](#page-9-3) writes\_models() (in module aloe\_django.steps.models), [5](#page-8-3)